# **s3recon Documentation**

*Release 1.4.0*

**Travis Clarke**

**Mar 22, 2020**

## **Contents**

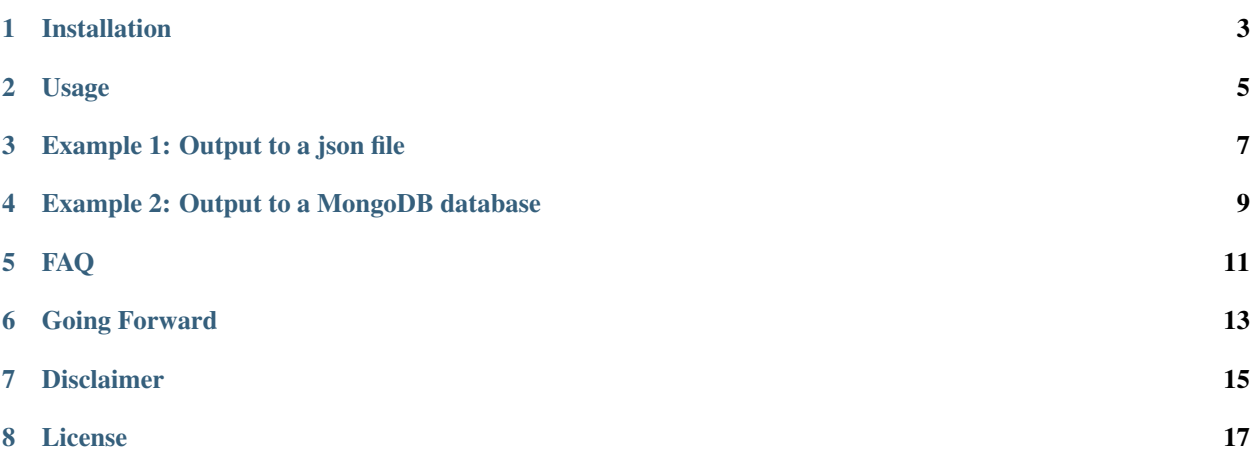

Version 1.4.0

Amazon S3 bucket finder and crawler.

Installation

#### <span id="page-6-0"></span>NOTE: s3recon requires python version >=3.6

\$ pip install s3recon

### Usage

```
usage: s3recon [-h] [-o file] [-d] [-p] [-t seconds] [-v] [-c num] word_list [word_
\rightarrowlist ...]
positional arguments:
 word_list read words from one or more <word-list> files
optional arguments:
 -h, --help show this help message and exit
 -o file, --output file write output to <file>
 -d, --db write output to database
 -p, --public only include 'public' buckets in the output
 -t seconds, --timeout seconds http request timeout in <seconds> (default: 30)
 -v, --version show program's version number and exit
 -c num, --concurrency num maximum <num> of concurrent requests (default: # of<sub>u</sub>˓→lcpus)
```
### Example 1: Output to a json file

#### <span id="page-10-0"></span>**3.1 1. Download a word-list.**

The [SecLists](https://github.com/clarketm/s3recon/edit/master/README) repository has a multitude of word-lists to choose from. For this example, let's download the sample word-list included in this repository.

```
$ curl -sSfL -o "word-list.txt" "https://raw.githubusercontent.com/clarketm/s3recon/
˓→master/data/words.txt"
```
#### **3.2 2. Run s3recon.**

Execute s3recon using the word-list.txt file and output the public S3 buckets to a json file named results.json.

```
$ s3recon "word-list.txt" -o "results.json" --public
- PRIVATE https://s3.sa-east-1.amazonaws.com/test-lyft
- PRIVATE https://s3.ap-south-1.amazonaws.com/test.amazon
+ PUBLIC https://walmart-dev.s3.us-east-1.amazonaws.com
- PRIVATE https://s3.ap-southeast-1.amazonaws.com/apple-prod
- PRIVATE https://walmart.s3.ap-southeast-1.amazonaws.com
...
```
### **3.3 3. Inspect the results.**

Check the results. json output file to view the S3 buckets you have discovered!

```
$ cat "results.json"
```

```
{
   "public": {
        "total": 12,
        "hits": [
            "https://walmart-dev.s3.us-east-1.amazonaws.com",
            "https://apple-production.s3.ap-southeast-1.amazonaws.com",
            ...
       ]
   }
}
```
Note: to include private buckets in the results omit the  $-p$ ,  $-$ public flag from the command.

### **3.4 4. Crawl the results.**

Enumerate the static files located in each bucket and record the findings.

Coming soon!

### <span id="page-12-0"></span>Example 2: Output to a MongoDB database

#### **4.1 1. Download a word-list.**

The [SecLists](https://github.com/clarketm/s3recon/edit/master/README) repository has a multitude of word-lists to choose from. For this example, let's download the sample word-list included in this repository.

```
$ curl -sSfL -o "word-list.txt" "https://raw.githubusercontent.com/clarketm/s3recon/
˓→master/data/words.txt"
```
### **4.2 2. Start an instance of MongoDB**

```
$ docker run --name "mongo" -p 27017:27017 -v "mongodb_data:/data/db" -v "mongodb_
˓→config:/data/configdb" -d mongo
```
#### **4.3 3. Run s3recon.**

Execute s3recon using the word-list.txt file and output to MongoDB instance.

```
$ s3recon "word-list.txt" --db
- PRIVATE https://s3.sa-east-1.amazonaws.com/test-lyft
- PRIVATE https://s3.ap-south-1.amazonaws.com/test.amazon
+ PUBLIC https://walmart-dev.s3.us-east-1.amazonaws.com
- PRIVATE https://s3.ap-southeast-1.amazonaws.com/apple-prod
- PRIVATE https://walmart.s3.ap-southeast-1.amazonaws.com
...
```
### **4.4 3. Inspect the results.**

Check the MongoDB database: s3recon collection: hits to view the S3 buckets you have discovered!

```
$ mongo "s3recon" --quiet --eval 'db.hits.find({}, {"url": 1, "access": 1, "_id": 0}).
\rightarrowlimit(5)'
```

```
{ "url" : "https://s3.us-east-2.amazonaws.com/apple", "access" : "private" }
 { "url" : "https://s3.us-west-1.amazonaws.com/microsoft-dev", "access" : "private" }
 { "url" : "https://s3.us-west-1.amazonaws.com/dev-microsoft", "access" : "private" }
{ "url" : "https://s3.us-east-2.amazonaws.com/amazon", "access" : "private" }
 { "url" : "https://s3.us-east-1.amazonaws.com/dev-amazon", "access" : "private" }
```
### **4.5 4. Crawl the results.**

Enumerate the static files located in each bucket and record the findings.

Coming soon!

### FAQ

### <span id="page-14-0"></span>**5.1 Q: How do I configure this utility?**

#### **5.2 A:**

s3recon can be configure using a yaml configuration file located in either the current working directory (e.g. ./ s3recon.yml) or your home diretory (e.g. ~/s3recon.yml).

The following is the list of configurable values:

```
# s3recon.yml
database: { host: "0.0.0.0", ... }
separators: ["-", "_", "."]
environments: ["", "backup", "backups", ...]
regions: ["ap-northeast-1", "ap-northeast-2", ...]
```
To see the full list of configurable values (and their **defaults**) please refer to the [s3recon.yml](https://github.com/clarketm/s3recon/blob/master/s3recon/s3recon.yml) file in this repository.

### **5.3 Q: How do I customize the AWS regions used in the recon?**

### **5.4 A:**

The AWS *regions* can be altered by setting the regions array in your s3recon. yml configuration file.

# s3recon.yml **regions**: [ "us-west-2", ...]

### **5.5 Q: How do I customize the environment values used in the recon?**

### **5.6 A:**

The *environments* are modifiers permuted with each item of the *word-list* (and the *separator*) to construct the bucket value in request. The value can be altered by setting the environments array in your s3recon.yml configuration file.

For example, to only search lines from the word-list *verbatim* (i.e. without modification) you can set this value to an empty array.

```
# s3recon.yml
environments: []
```
## **5.7 Q: How do I customize the MongoDB host and port?**

### **5.8 A:**

The database *host* and *port* can be configured by altering the database map in your s3recon.yml configuration file.

For example, host and port can be set directly inside the database map

```
# s3recon.yml
database: {
  host: "0.0.0.0",
  port: 27017
}
```
### **5.9 Q: How do I use a database other than MongoDB?**

### **5.10 A:**

Sorry, at the moment only MongoDB is supported.

Going Forward

- <span id="page-16-0"></span>• [ ] Create crawl command to crawl public/private buckets found in find stage.
- [ ] Separate out find and crawl as subcommands.
- [x] Store discovered buckets in a NoSQL database.

## Disclaimer

<span id="page-18-0"></span>This tools is distributed for educational and security purposes. I take no responsibility and assume no liability for the manner in which this tool is used.

License

<span id="page-20-0"></span>MIT © [Travis Clarke](https://blog.travismclarke.com/)